# Wi-Fi tracking

# Low Tech Canvas Against High Tech Surveillance

Use our wearable guides to become a digital explorer of your city. See your neighborhood in a new light while exploring issues around facial recognition, voice identification, gait recognition, thermal imaging, and Wi-Fi tracking.

Be careful: becoming an explorer is exciting but at times jarring. You might learn more about your world than you want. Now take this canvas to the streets, bring your curiosity, watch, listen, and play. Try out some of our tactics and strategies to resist data collection in public space and co-design your neighborhood.

Getting a lay of the land

Pro spotter tip: your phone

wants to be visible at all times. It

phone can be tracked even if it is

continuously broadcasts, and

tries to connect to surrounding Wi-Fi networks. Note that your

not connected to the network.

1. How to track people using Wi-Fi

a unique number to connect

2. It tries to connect to Wi-Fi using

Address: 60:AX:XX:XX:04

. The receiver processes the

with signal strength, the

the date and time.

4. This can be used to track

you in a specific location.

sporting

location of the phone and

MAC address in combination

a unique number called a Mac

### 3. Are you being tracked in your neighborhood?

Wi-Fi tracking is mostly invisible, but maybe we can find some traces of it. Let's explore; go to the following location and see if you can find any traces of Wi-Fi tracking.

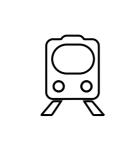

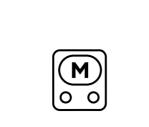

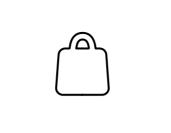

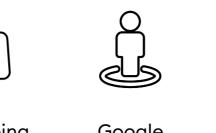

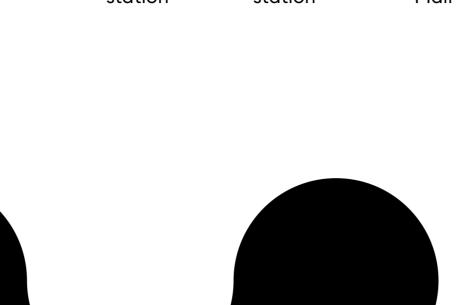

### 4. Targeted advertising goes offline

With Wi-Fi tracking popping up from stations to shopping malls, the question is how comfortable are you with Wi-Fi tracking? Check out the use cases below and indicate how comfortable you are with the use of this technology. Listen to your gut, and write on this canvas how comfortable you are from not at all to very.

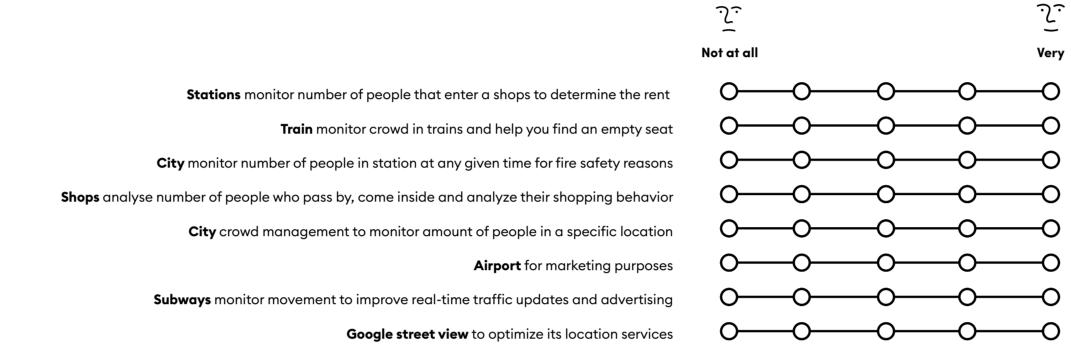

# Navigating privacy in public spaces

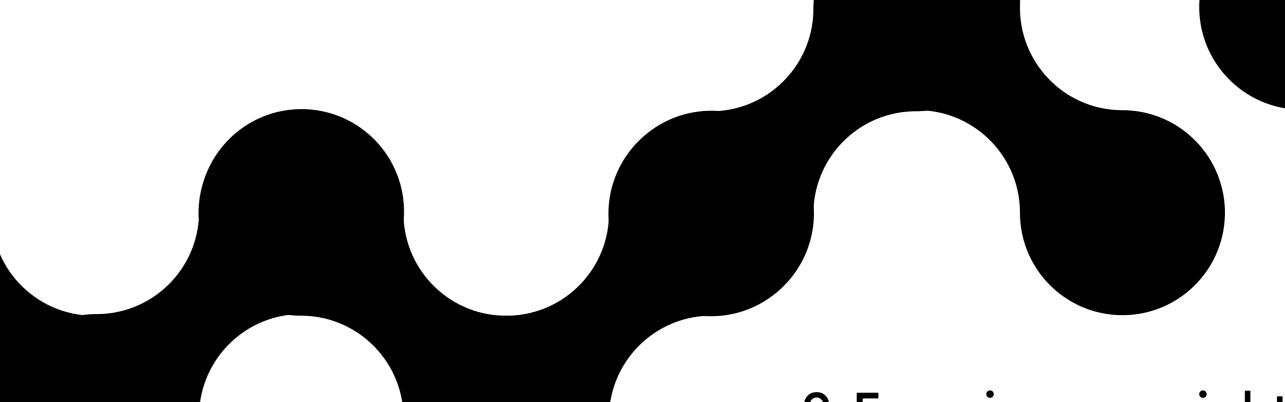

# 6. Protecting your identity

Explore your phone settings! An easy way to minimize Wi-Fi tracking is to turn off your Wi-Fi when you leave your house.

**Android instructions:** Swipe down and turn of Wi-Fi

Go to Settings > Privacy > Advanced > Ads and turn on "Opt out of Ads Personalization"

**₹**8

Go to Settings > Privacy > Advertising > Turn on "Limit Ad Tracking" and click on "Reset Advertising Identifier". Go to Settings > Privacy > Location Services > System Services > turn off Location-based Apple-advertenties.

Swipe up and turn of Wi-Fi

iPhone instructions:

### 9. Exercise your rights

The European data protection bill has given us more control over what happens to our data. For example, you now have the right to access your data held by a third party, correct it if it's inaccurate, ask for it to be removed, or even move it to another platform. Let's try how this works in a public space.

and ask them to remove your

time and date in the request.

with your personal data being

collected and stored for Wi-F

tracking? File a complaint with

Step 6: Still uncomfortable

unique Mac address from their

**Step 1:** Find a location where they **Step 5:** Approach the entity icon or a notice board through which the company announces Wi-Fi tracking.

Step 2: In case you turned-off your Wi-Fi signal, turn it on again. **Step 3:** Note down the exact location (any characteristics),

who is responsible for the space.

your local data protection agency or write a letter to your Alderman. time and date. Step 4: Find out who is responsible for the Wi-Fi tracking by reading the information sign or finding out

responsible for the Wi-Fi tracking answer that they can not find your Mac Address as they have used 'hashing' to pseudonymised it. Say what? Find out more below.

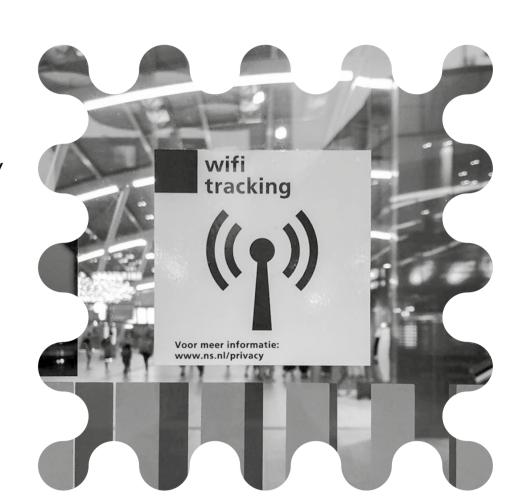

**Tip:** Look for signs, stickers and the small print.

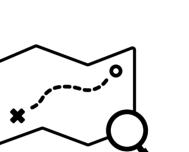

On the canvas we have used a pseudonymised Mac address. Can you find it?

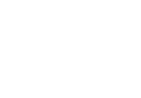

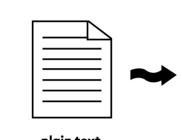

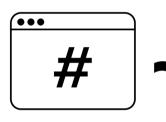

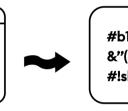

# 10. Hashing

Hashing: replaces 'personal data' with a random string of numbers so that you cannot be identified in the dataset

that allows a company or research institute to use personal data without tying it to a specific person. Take the example of using Wi-Fi tracking on a station to analyze how many people buy coffee or

address to track your movement

across a station, but as it is directed towards the businesses in the station, the Wi-Fi tracker does not need to know who you are, just where you are.

**Tip:** Pseudonymization does food at a certain shop to determine not offer a 100% anonymity as the rent. They need to use your Mac the process can be reversed.

# 

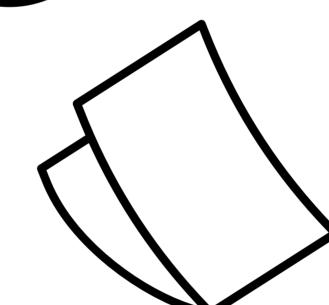

## 7. Create your own protective bag

Preventing being tracked in a building by blocking your phone from broadcasting. One way to do like an envelope. this is to build a protective shield, also known as a Faraday bag.

**Materials:** 

- Tick paper

- Aluminium foil - Tape

Instructions: Step 1 Make a paper pouch

and depth of your phone (+ case, if you have one). Add 2,5 cm to your phone width measurement and 5 cm to your

phone height measurement.

Measure the width, height,

Leave 5 cm above the phone so the top can be folded over Step 2 Aluminyze

Make a pouch of aluminium foil that fits around your paper pouch. Step 3 outer layer Make your second paper

pouch and make sure it fits around the first paper and the aluminium pouch. As this is the outer layer, experiment with colors and prints!

Step 4 Combining now Shove the aluminium layer around the first paper layer. Put these in your outer paper pouch layer.

Step 5. Closing off Add a flap of paper fitted

with aluminium foil. Put your phone in your newly made faraday pouch and close the flap with a rubber band.

**Step 6: Test** your protective bag by having someone call you while your phone is inside.

Pro spotter tip: when your phone is in your faraday bag it has gone off the grid, this will protect you from being tracked but remember you will not be able to receive any calls or text messages.

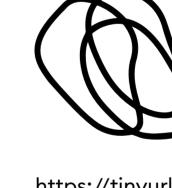

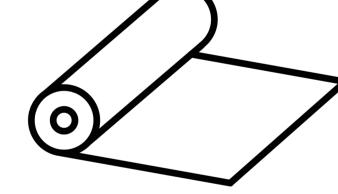

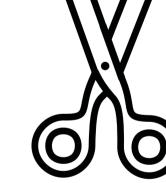

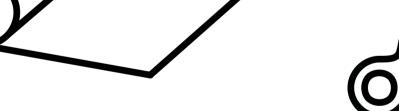

https://tinyurl.com/faraday-pouch

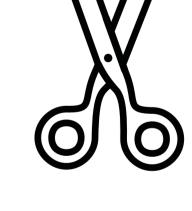

# 11. Join a community

The use of WiFi-tracking is a complex issue. Don't go at it alone, find a community!

**Pro spotter tip:** Find your local digital rights group or crypto party and join their mailing list or meet ups. Unsure where to find them? Search for 'human rights and WiFi-tracking' 'NGO + digital rights + your country'

You'll probably find groups like Bits of Freedom, EDRi, Liberty, Ada Lovelace Institute, Al Now, Article 19, La Quadrature du Net, and Data and Society.

# 2. How unique is your phone?

Each phone has a unique number, a MAC (media access control address) address. Find yours:

MAC address under the "WiFi MAC address"

Instructions

**iPhone:** go to Settings > General > About > find the MAC address under the "Wi-Fi Address" **Android:** go to Settings > About Device > Status > find the Pro spotter tip: From a random number to a person. It might feel strange that you can be identified by this weird looking number. In theory, if a company collects data about this number over time and combines it with other data, a person could be identified.

In practice, public Wi-Fi offered at airports and stations might ask for your email or phone number. This allows them to map your every movement to your identity.

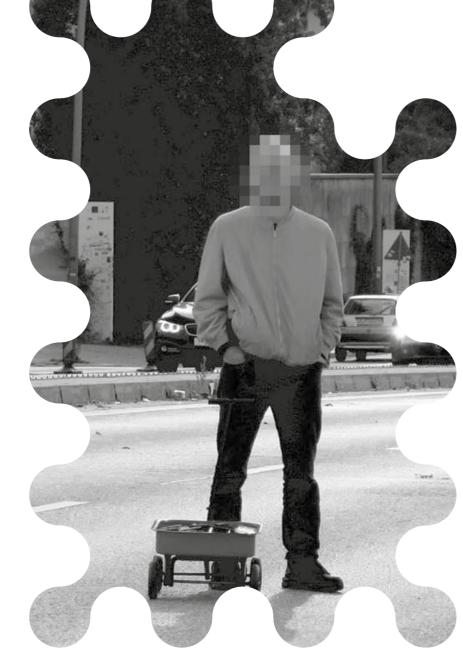

### 8. Tricking the system

Berlin based artist Simon Weckert's Google Maps Hacks is an exciting example of how one can hack high tech systems with creative low tech solutions. Walking across a bridge with 99 second-hand phones in a small cart he fooled Google into thinking there was a traffic jam.

simonweckert.com/googlemapshacks.html

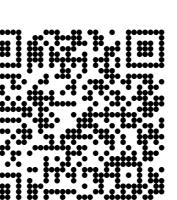

5. Making 'invisible'

The first step in navigating privacy in public

interact with.

Download his app in the app

store and explore for yourself

(note: it is a paid app)

infrastructures visible

spaces is knowing what is going on. Richard Vijgen

developed the Architecture of Radio app to reveal the invisible technological landscape our devices

> Donate to your local digital rights or human rights group.

Support those fighting for your rights.

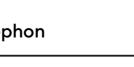

Produced by

Fieke Jansen, Data Justice Lab in collaboration with designcollective idiotes with support from

Supported by

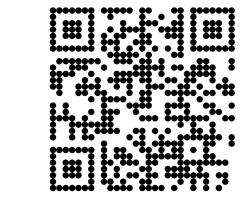

Version Sept 2021 ENG V.04

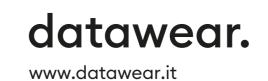

Designlab Digital City, Amsterdam.

Licence CC 4.0 Share and attribute alike

Icons from the Noun Project

moz://a \* City of \* Amsterdam